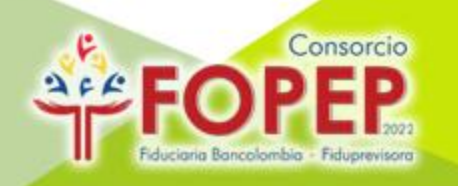

# **INSTRUCTIVO PARA REPORTE DE INCREMENTO DE CUOTAS POR APORTES**

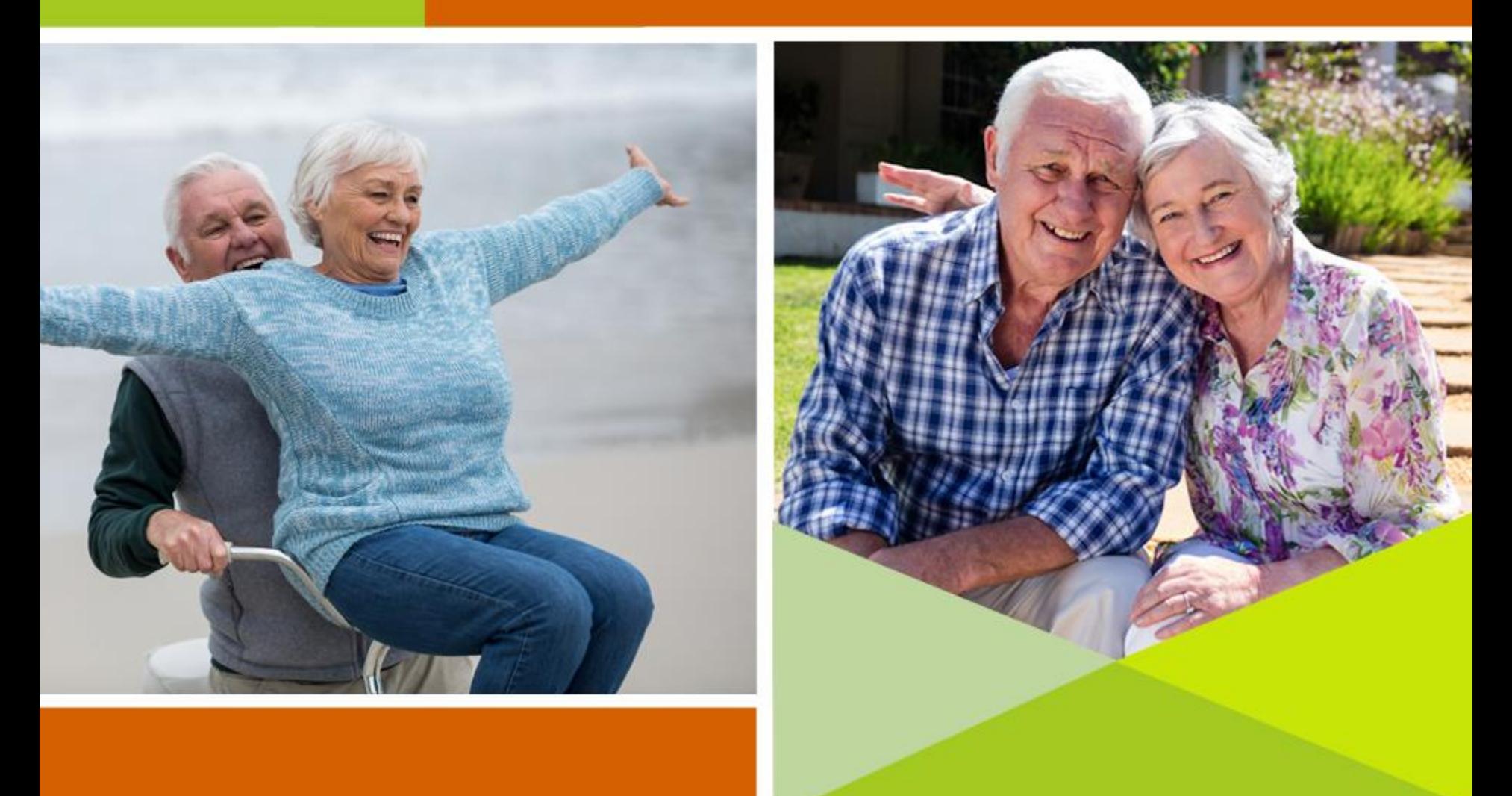

#### **ASPECTOS GENERALES PARA EL INCREMENTO O DISMINUCIÓN DE CUOTAS POR APORTES**

La funcionalidad de esta opción permite modificar el valor de la cuota o porcentaje de los descuentos activos sobre la mesada de los pensionados afiliados a la entidad.

La actualización de cuota se puede realizar mediante archivo plano para un grupo específico de pensionados, o para todos los descuentos por aportes que aplican a favor de la entidad.

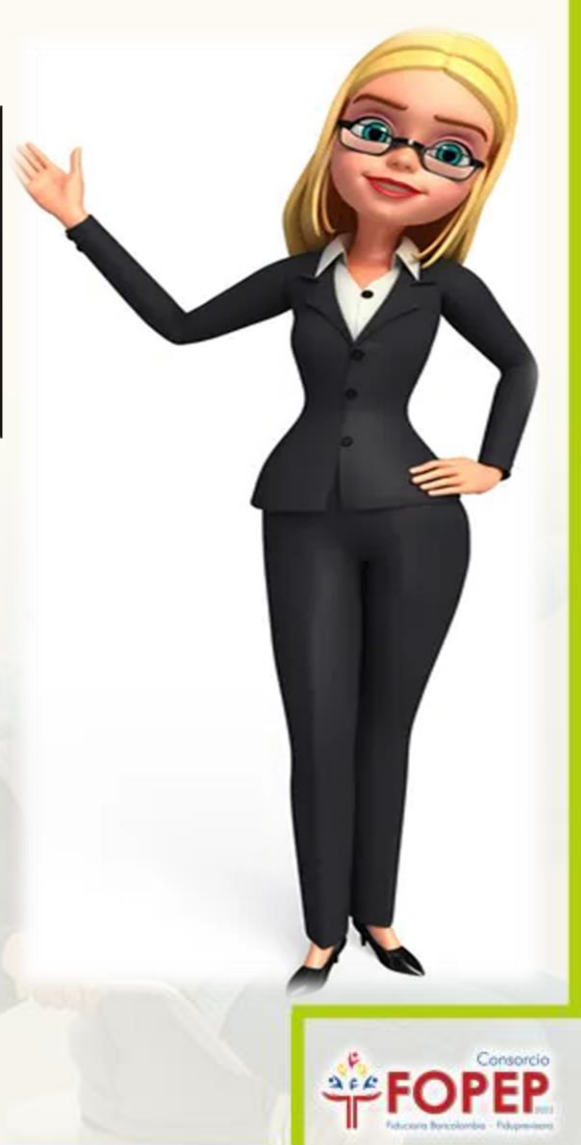

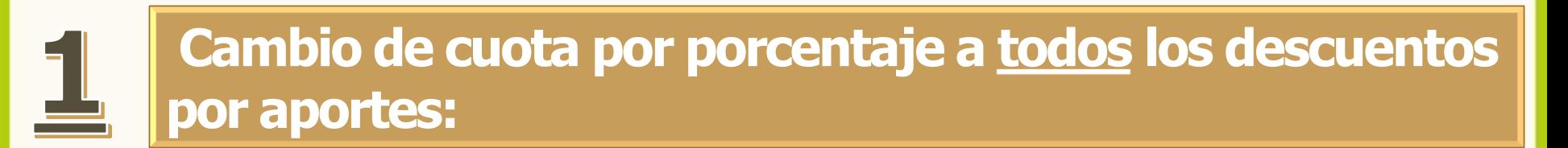

Es cuando se requiere la modificación de la cuota para **todos** los descuentos por aportes y que contienen el mismo **porcentaje** aplicado.

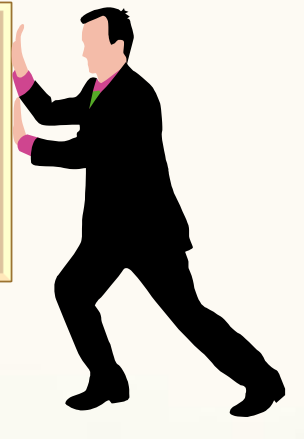

- Carta de solicitud firmada por el representante legal, indicando el antiguo y el nuevo porcentaje a modificar.
- $\checkmark$  Acta de los estatutos o acta de asamblea donde aprueba el cambio de cuota a modificar. (Opcional)

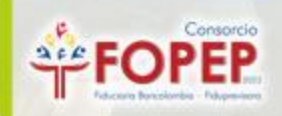

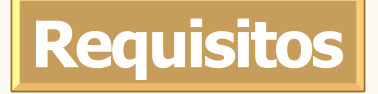

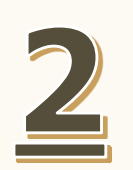

#### **Cambio de cuota por valor fijo a todos los descuentos por aportes:**

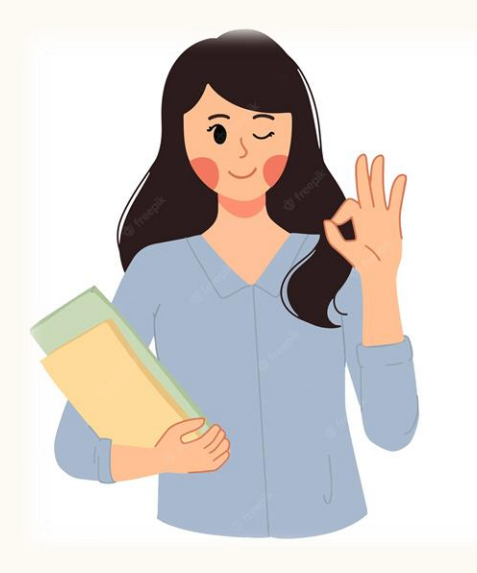

Es cuando se requiere la modificación de la cuota para **todos** los descuentos por aportes y que contienen el mismo **valor fijo**  aplicado.

- **Requisitos**
- Carta de solicitud firmada por el representante legal, indicando la antigua y nueva cuota a modificar.
- $\checkmark$  Acta de los estatutos o acta de asamblea donde aprueba el cambio de cuota a modificar. (Opcional)

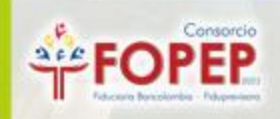

### **Cambio de cuota para todos o un grupo específico de pensionados que tienen diferente porcentaje aplicado:**

Es cuando se requiere la modificación de la cuota para **algunos** o **todos** los descuentos por aportes y que contienen diferentes **porcentajes** aplicados.

 $\checkmark$  Carta de solicitud firmada por el representante legal, indicando el antiguo y el nuevo porcentaje a modificar.

## **Requisitos**

- $\checkmark$  Acta de los estatutos o acta de asamblea donde aprueba el cambio de cuota a modificar.
- $\checkmark$  Archivo plano con las siguientes características:
	- Indicador tipo descuento: Porcentaje (1)
	- Valor antiguo y Valor nuevo debe contener seis (6) Enteros y dos (2) Decimales.

Ejemplo: Porcentaje: 5% = 00000500

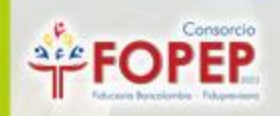

#### **Cambio de cuota para todos o un grupo específico de pensionados que tienen diferente valor fijo aplicado:**

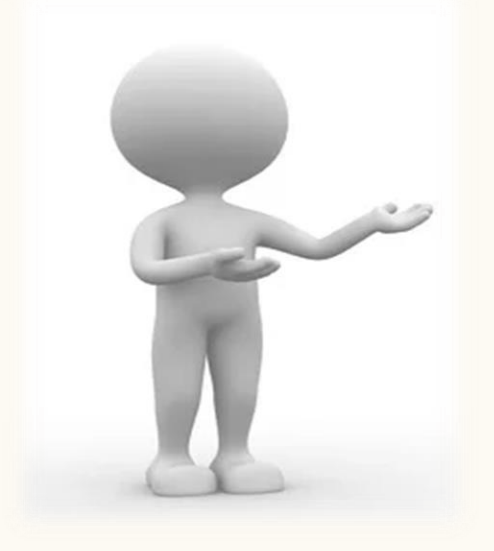

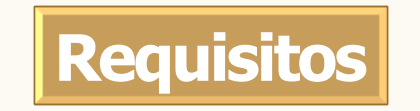

Es cuando se requiere la modificación de la cuota para **algunos** o **todos** los descuentos por aportes y que contienen diferentes **valores fijos** aplicados.

- $\checkmark$  Carta de solicitud firmada por el representante legal, indicando el antiguo y el nuevo porcentaje a modificar.
- $\checkmark$  Acta de los estatutos o acta de asamblea donde aprueba el cambio de cuota a modificar.
- $\checkmark$  Archivo plano con las siguientes características:
	- Indicador tipo descuento: Valor Fijo (0)
	- Valor antiguo y Valor nuevo debe contener ocho (8)

Enteros Ejemplo: Valor fijo: 200.000 = 00200000

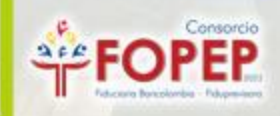

### **ESTRUCTURA DEL ARCHIVO PLANO**

#### ESTRUCTURA ARCHIVO PLANO CAMBIO CUOTA TERCEROS

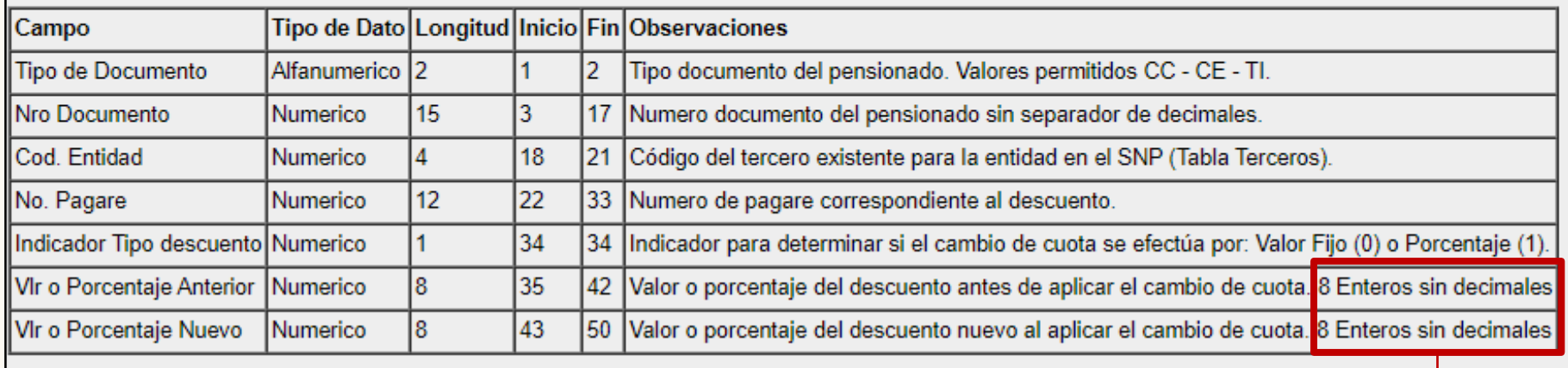

Estructura del archivo plano que aplica para "Forma Aplicación" igual a "Archivo Plano"

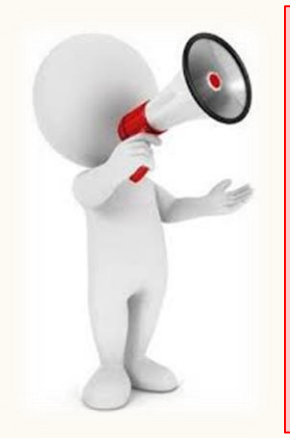

Recuerde que si la modificación es por **porcentaje**, el Porcentaje anterior y Porcentaje nuevo debe contener seis (6) Enteros y dos (2) Decimales.

Solo cuando el cambio es de valores fijos

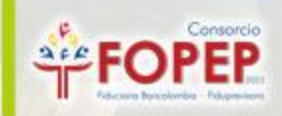

### **PLANTILLA DE CAMBIO DE CUOTA**

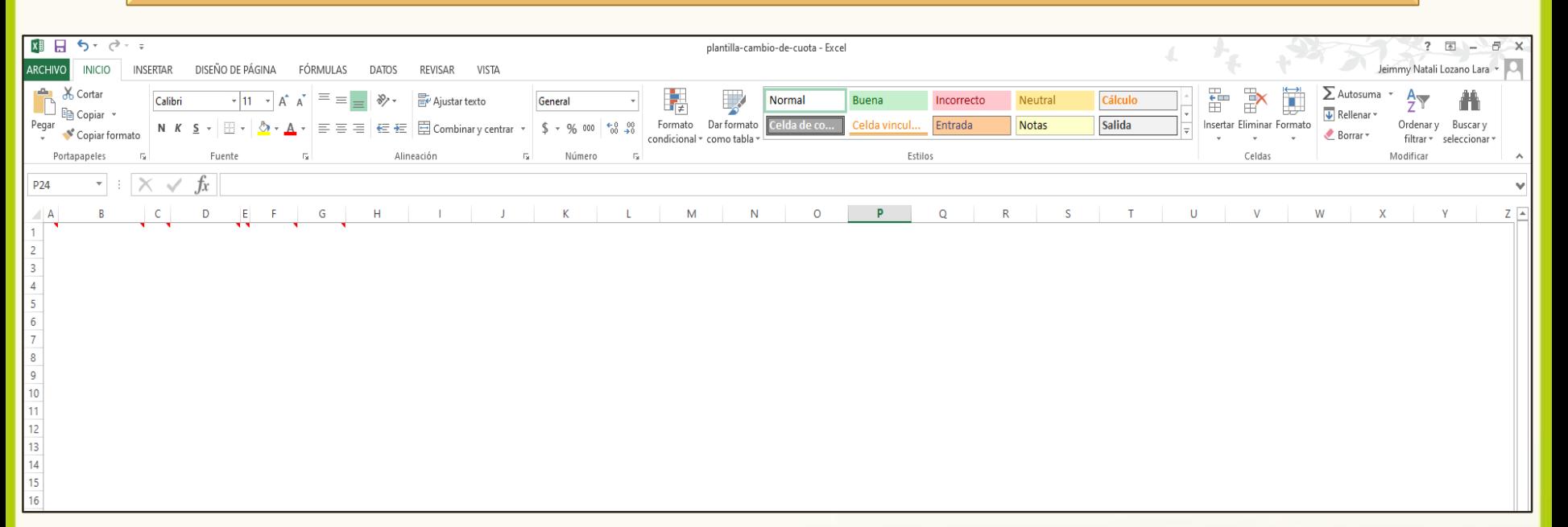

#### **Diligenciar los campos del archivo Excel, el cual contiene los siguientes comentarios:**

- **Tipo de documento** = Tipo documento del pensionado. Valores permitidos CC CE TI.
- **Número de documento** = Número de documento del pensionado sin separador de decimales.
- **Código de la entidad** = Código del tercero asignado por el Consorcio FOPEP 2022.
- **Número de Pagaré** = Número de pagaré correspondiente al descuento por aporte.
- **Indicador tipo descuento** = Indicador para determinar si el cambio de cuota se efectúa por: Valor Fijo (0) o Porcentaje (1).
- **Valor o porcentaje anterior** = Valor o porcentaje del descuento antes de aplicar el cambio de cuota. Vlr fijo (8) Enteros / Porcentaje (6) Enteros y (2) decimales
- **Valor o porcentaje nuevo** = Valor o porcentaje del descuento que va aplicar en el cambio de cuota. Vlr fijo (8) Enteros / Porcentaje (6) Enteros y (2) decimales

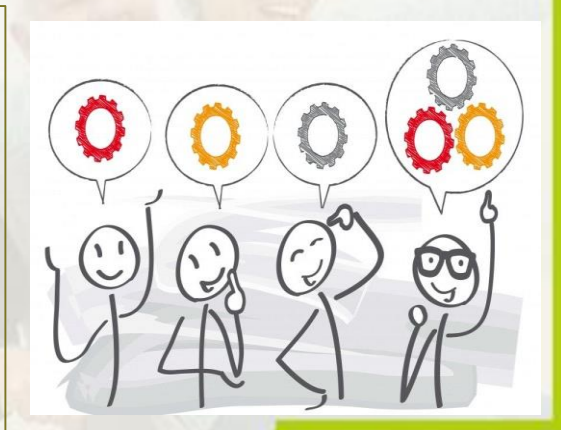

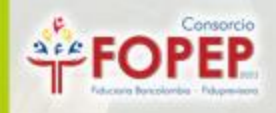

### **PLANTILLA DE CAMBIO DE CUOTA**

1. Una vez diligenciada la plantilla, a través de la opción "Archivo" / "Guardar como", en tipo seleccionar "Texto con formato (delimitado por espacios).

2. Validar que el archivo quede en formato **PRN** 

3. Abrir el archivo y a través de la opción "Archivo" / "Guardar como", en tipo seleccionar " Documentos de Texto (\*.txt).

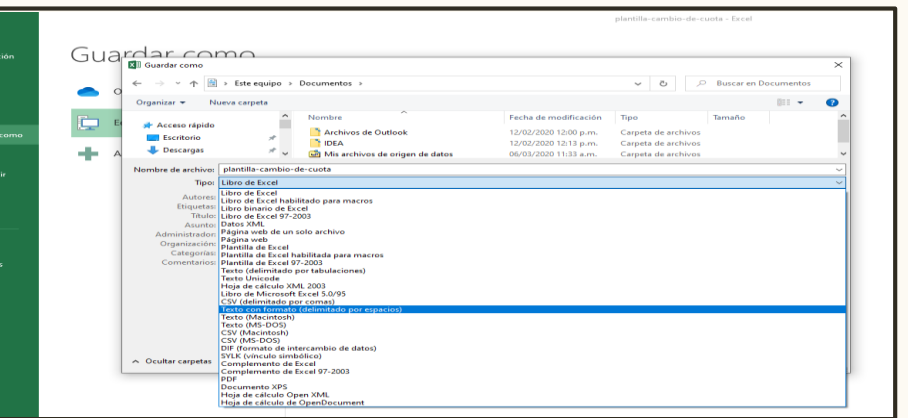

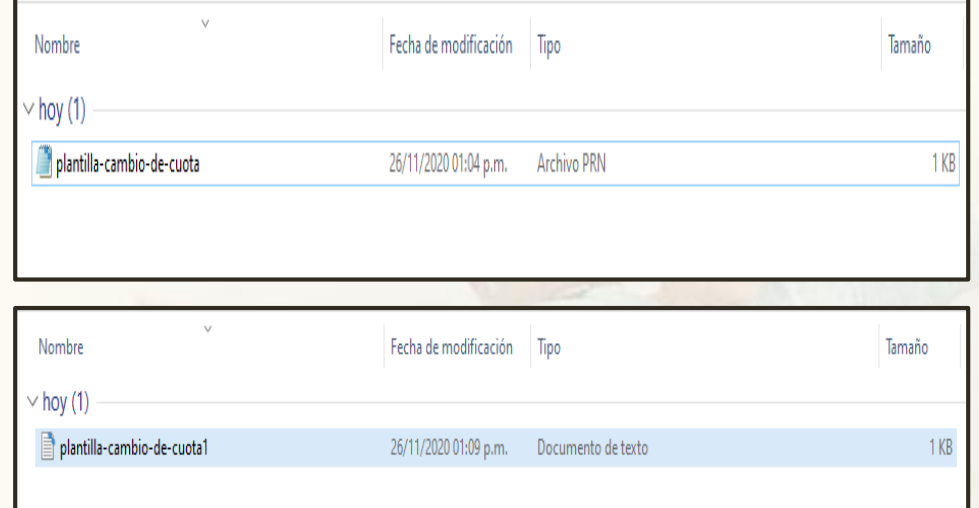

Después de haber guardado el archivo, debe remitir la solicitud por medio de nuestra página web <https://www.fopep.gov.co/radicar-pqrsd/>

adjuntando los requisitos que correspondan. Recuerde que los archivos planos deben adjuntarse en carpeta comprimida en .ZIP

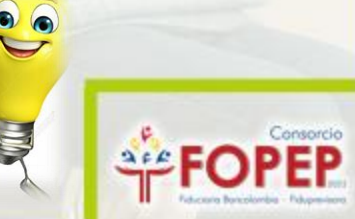

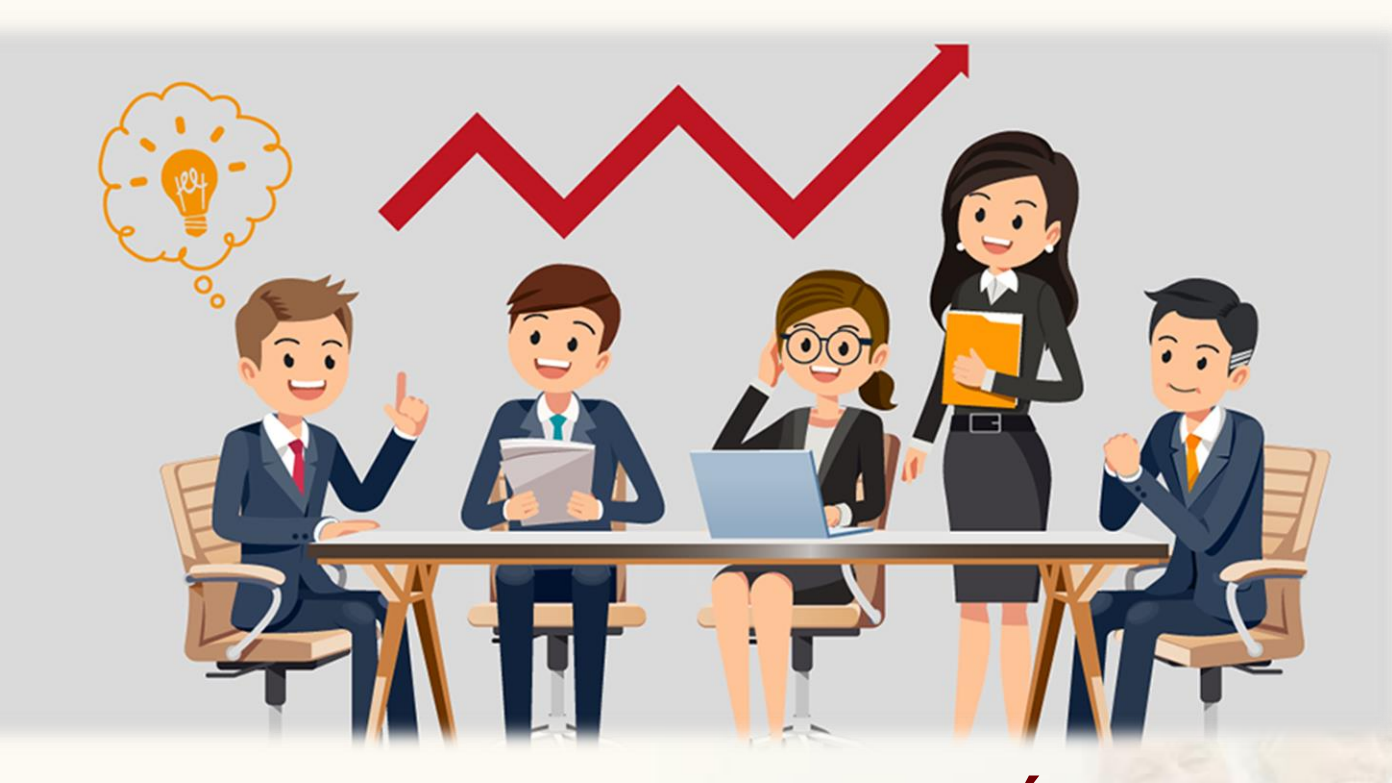

#### **GRACIAS POR SU ATENCIÓN Y QUEDAMOS ATENTOS PARA RESOLVER CUALQUIER INQUIETUD AL RESPECTO.**

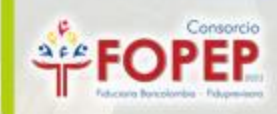